# **Using Macrium Reflect from the command line**

You can retrieve a prompt for all the command line arguments by simply typing reflect -h from the command line.

## **Running a Backup**

The command line form is as follows: reflect.exe [-v | -e [-w] [-full | -inc | -diff] [xml filename] ] Explanations for the switches are as follows:

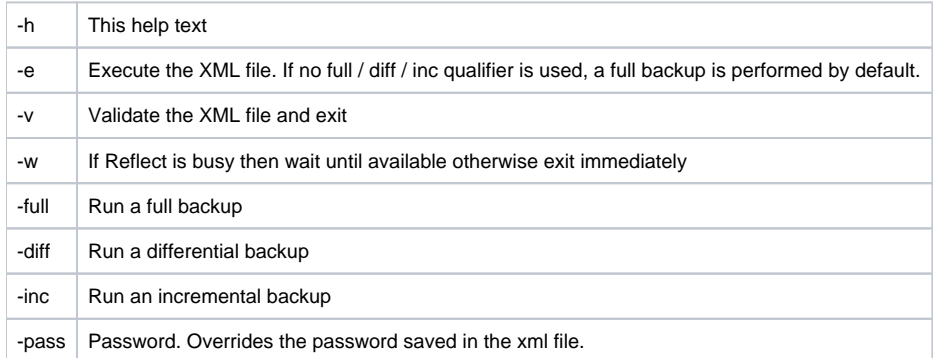

Please note that the XML file name is the fully qualified path.

#### **Examples**

To validate an XML file

```
reflect.exe -v "c:\backup.xml"
```
#### To execute an XML file

reflect.exe -e "c:\backup.xml"

#### To execute an XML file with wait if busy

reflect.exe -e -w "c:\backup.xml"

### To execute an XML file and create an incremental image

reflect.exe -e -inc "c:\backup.xml"

### **Mounting an image**

reflect.exe [Path To Image File] -b [-auto -drives [Drives[s]] -pass [PASSWORD]] Explanations for the switches are as follows:

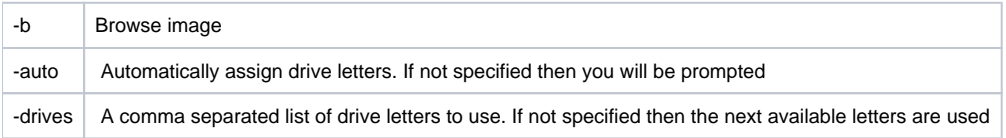

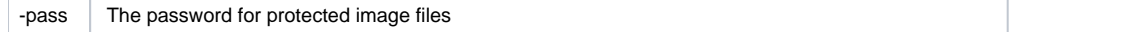

The image file name is the fully qualified path. If "LAST\_FILE\_CREATED" is specified then the last image created in the current Windows session is mounted.

#### **Examples**

```
To mount an image and prompt for a drive letter to use
```

```
reflect.exe "D:\901DBF91346B9A81-00-00.mrimg" -b
```
### To mount all partitions in an image using the next available drive letter(s)

reflect.exe "D:\901DBF91346B9A81-00-00.mrimg" -b -auto

To mount all partitions for the last image created

reflect.exe "LAST\_FILE\_CREATED" -b -auto

To mount all partitions in an image using drive letters j,k,l

reflect.exe "D:\901DBF91346B9A81-00-00.mrimg" -b -auto -drives j,k,l

#### To mount all partitions in a password protected image using drive letters j,k,l

reflect.exe "D:\901DBF91346B9A81-00-00.mrimg" -b -auto -drives j,k,l -pass "PWD"

# **Unmounting an image**

reflect.exe [Drive Letter] -u

Explanations for the switches are as follows:

-u Unmount image

If a drive letter isn't specified then all mounted images are unmmounted **Examples**

To unmount an image from drive letter 'j'

reflect.exe J -u

# To umnount all mounted drives

reflect.exe -u